*https://wiki.teltonika-gps.com/view/FMB010\_Features\_settings*

# **FMB010 Features settings**

[Main Page](https://wiki.teltonika-gps.com/view/Main_Page) > [Fast & Easy Trackers](https://wiki.teltonika-gps.com/view/Fast_&_Easy_Trackers) > [FMB010](https://wiki.teltonika-gps.com/view/FMB010) > [FMB010 Configuration](https://wiki.teltonika-gps.com/view/FMB010_Configuration) > **FMB010 Features settings**  $\Box$ 

#### **Contents**

- [1](#Eco.2FGreen_Driving) [Eco/Green Driving](#Eco.2FGreen_Driving)
	- [1.1](#page--1-0) [Data output](#page--1-0)
	- o [1.2](#page--1-0) [Auto calibration](#page--1-0)
- [2](#page--1-0) [Over Speeding](#page--1-0)
- [3](#page--1-0) [Jamming](#page--1-0)
- [4](#page--1-0) [GNSS Jamming](#page--1-0)
- [5](#page--1-0) [GNSS Fuel Counter](#page--1-0)
- [6](#page--1-0) [Ignition ON Counter](#page--1-0)

#### **Eco/Green Driving**

 $\pmb{\times}$ 

When vehicle parameters exceed the values of *Max Acceleration*, *Max Braking* or *Max Cornering* parameters, the scenario is activated: a record is generated. You can configure all three parameters in m/s $^2$  units. The scenario is activated until the current Acceleration, Braking, or Cornering value decreases below the set parameter value.

Parameters used with *Eco/Green Driving* functionality are given in a table below.

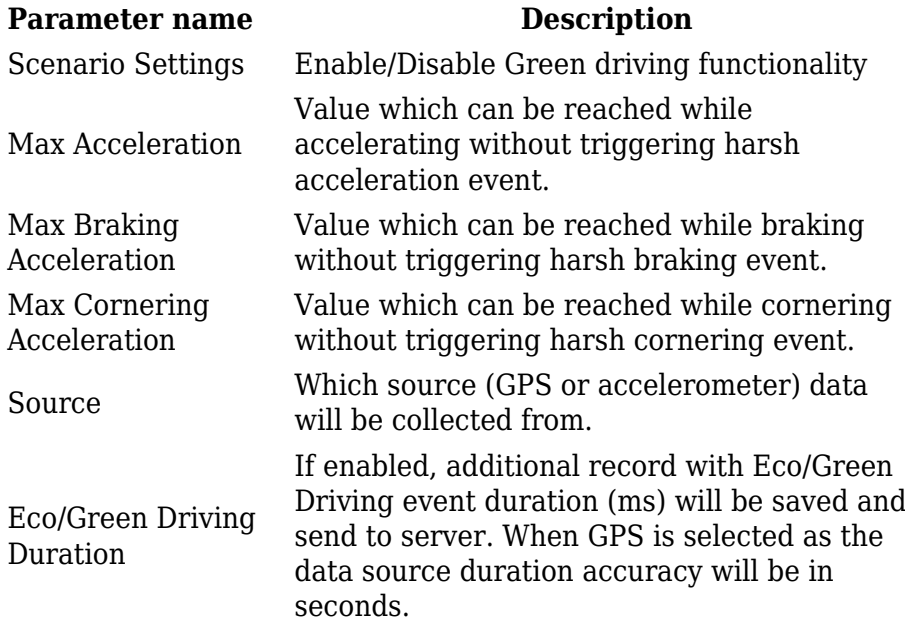

#### **Data output**

Data from accelerometer/GPS are continuously monitored and processed and are used to decide whether a harsh event has occurred. If either of three cases is satisfied, an event is generated and a record is saved and sent to the server ([FMB010](http://wiki.teltonika-gps.com/view/FMB010) must be properly configured in order to send the record). Event value is multiplied by 100 before sending/saving records to get more precision when displaying data.

#### **Auto calibration**

The auto-calibration process is as follows:

- 1. The vehicle is stopped.
- 2. There is a straight road ahead.
- 3. Send SMS *"auto\_calibrate:set"* to the FMB device.
- 4. Accelerate to >30 km/h for 5 sec.
- 5. FMB will send a response when calibration is completed successfully.

Calibration is saved to internal flash memory, which means it will stay after a reset. To check autocalibration status send a following short text message to the FMB device: *"auto\_calibrate:get"*.

#### **Over Speeding**

When vehicle speed exceeds configured maximum speed value the scenario is activated, and an event record is generated and digital output status is changed to 1 when configured. Detected speed has to be greater than configured max speed +3% of configured max speed for the overspeeding event to start. To stop overspeeding event detected speed has to be lower than configured max speed -3% of configured max speed. Configurable parameters:

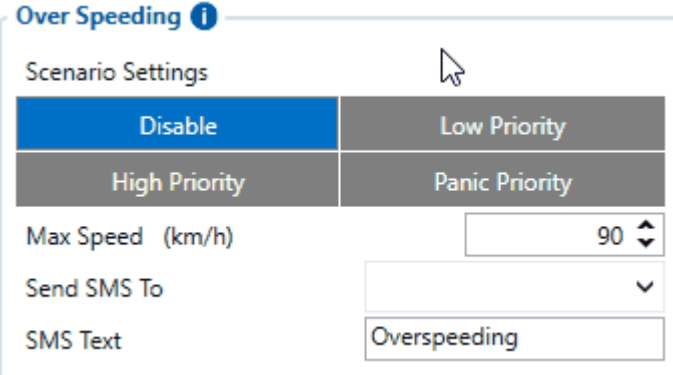

- Scenario settings defines the priority of overspeeding scenario:  $0$  disabled,  $1$  low,  $2$  high, 3 – panic.
- Max speed it is the maximum allowed speed that can be reached. If the speed exceeded configured value, then the event will occur.
- Send SMS to the GSM number to which the SMS event will be sent.
- SMS text SMS text.

### **Jamming**

 $\pmb{\times}$ 

When a device detects GSM signal jamming, it activates the Jamming scenario. The device then starts a configurable timeout before responding that is intended to reduce false positives. After the timeout ends, the device generates an event record

#### **Note that this scenario will not work with [Deep Sleep,](http://wiki.teltonika-gps.com/view/FMB010_Sleep_modes#Deep_Sleep_mode) [Ultra Deep Sleep](http://wiki.teltonika-gps.com/view/FMB010_Sleep_modes#Ultra_Deep_Sleep_mode) and [Online Deep](http://wiki.teltonika-gps.com/view/FMB010_Sleep_modes#Online_Deep_Sleep_mode) [Sleep](http://wiki.teltonika-gps.com/view/FMB010_Sleep_modes#Online_Deep_Sleep_mode) modes, since they disable the device's GSM module to save power.**

*Eventual Records* parameter can be configured: when it is disabled scenario status value will appear in each AVL record, otherwise, it will be appended only to eventual records.

For a more visual explanation, take a look at the video made by Teltonika explaining the use-case of Jamming Detection: **[Teltonika Jamming Detection scenario](https://www.youtube.com/watch?v=otQd34WqL54)**

## **GNSS Jamming**

 $\pmb{\times}$ 

GNSS Jamming is the transmission of radio signals that disrupts communications between tracker and satellites by decreasing the signal to noise ratio. When a device detects GNSS signal jamming, it activates the GNSS Jamming scenario. The device then generates and sends a record to the server, depending on hardware model activates Digital Output and optionally sends SMS notification to configured GSM number. After device regains GNSS signal, Digital Output is immediately deactivated and a new record is sent to the server. This Digital Output activation can be used to trigger measures to disrupt potential thieves using GNSS signal jamming to steal your vehicle. GNSS Jamming record is stored in AVL ID 318 parameter and has 3 possible values:

- 0 No Jamming,
- 1 Jamming warning status, which means that signal and accuracy is disrupted but device is able to hold GPS fix for at least 5 seconds.
- 2 Jamming critical status, which means that device is not able to acquire GPS fix.

Worth mentioning, that Jamming Detection can go from any state to any other in 1 second intervals. It is completely dependent on received NMEA data by GNSS receiver. Therefore, it is possible in repeated jamming scenario for the state to rapidly go from 0 to 2 and backwards. Also, GNSS Jamming functionality is capable to separate indoor areas (e.g. underground parking) from events when jamming is actually happening. This is possible because in-band jamming will affect internal PGA (Programmable Gain Amplifier) degrade, as a result, CNR (Carrier-to-noise ratio) will degrade as well. On the other hand, if CNR degrade is degraded only because of underground or signal covered, internal PGA gain will keep almost the same.

Eventual Records parameter can be configured: when it is disabled scenario status value will appear in each AVL record, otherwise, it will be appended only to eventual records.

**Note:** GNSS Jamming is only available since 03.28.03.Rev.03 or newer firmware version.

**Note:** GNSS Jamming is not available on 3.80, 3.82 but available on 5.10, 5.1.5, 5.1.8 or newer GNSS module firmware versions. GNSS module version can be checked by SMS\GPRS command getver

**Note** that this scenario will not work with [Deep Sleep](http://wiki.teltonika-gps.com/view/FMB010_Sleep_modes#Deep_Sleep_mode), [Ultra Deep Sleep](http://wiki.teltonika-gps.com/view/FMB010_Sleep_modes#Ultra_Deep_Sleep_mode) and [Online Deep Sleep](http://wiki.teltonika-gps.com/view/FMB010_Sleep_modes#Online_Deep_Sleep_mode) modes, since they disable the device's GNSS module to save power.

#### **GNSS Fuel Counter**

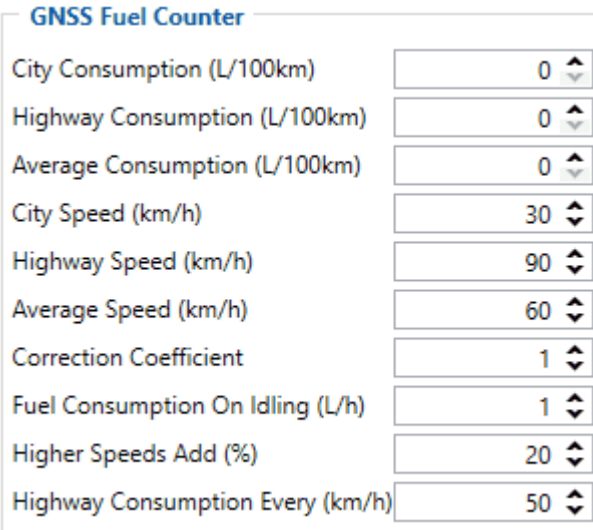

To configure *Fuel Counter* parameters use fuel consumption norms which are presented in the technical documentation of the vehicle. By default speeds for these fuel consumption norms are: City – 30 km/h, Average - 60 km/h, Highway - 90 km/h. These values can be changed.

When speed is higher than the highway fuel consumption speed, x% of highway fuel consumption is added every extra y km/h, by default [FMB010](http://wiki.teltonika-gps.com/view/FMB010) adds 20% every 50 km/h of extra speed. For example, the fuel consumption is  $(1.2 * (Highway Field Consortium))$  at 140 km/h and  $(1.4 * (Highway Field)$ Consumption)) at 190 km/h.

*Correction coefficient* is used to correct every value of fuel consumption which is sent to the server through an expression of ((Used Fuel) \* *Correction coefficient*). By default, it is 1, with minimum and maximum values of accordingly 0.01 and 2. For example, when the correction coefficient is 1 and [FMB010](http://wiki.teltonika-gps.com/view/FMB010) calculates that the amount of used fuel over 35 m distance is 20 ml, the value of 20 ml will be sent to the server, and if correction coefficient is 1.2, the value of  $20 * 1.2 = 24$  ml will be sent to the server.

*Fuel Consumption on Idling* is used to calculate fuel consumption when the ignition is on, but the vehicle is stationary. The consumption value is 1 l/h by default, with a minimum and maximum of accordingly 0 and 5 l/h. This parameter is less than 1.0 l/h for almost all diesel cars and is equal to about 1.5 – 2.0 l/h for gasoline cars.

### **Ignition ON Counter**

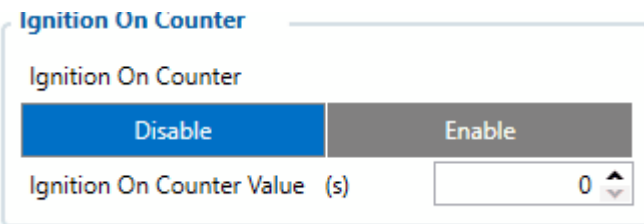

**Ignition ON Counter** scenario counts the time spent with the ignition in the resolution of seconds. It is possible to configure a starting value of the counter. Maximum value: **2147483647** seconds or 596523.235 hours **NOTE THAT**, when entering a starting value, the value must be in seconds!

Example of Ignition On Counter **I/O** element:

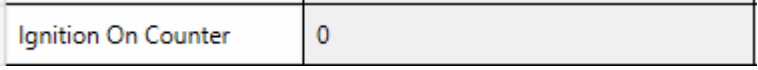